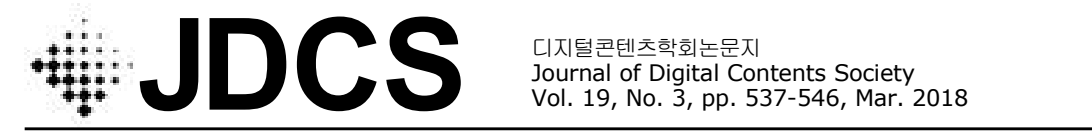

Journal of Digital Contents Society Vol. 19, No. 3, pp. 537-546, Mar. 2018

# 인터넷 쇼핑몰 웹접근성 평가 및 대체 텍스트율 향상 방안 구현

임 경 규**<sup>1</sup> ·** 이 구 연**2\*·** 김 화 종**<sup>2</sup>**  $1$ 주식회사 인컴즈 <sup>2</sup>강원대학교 컴퓨터정보통신공학과

# Web Accessibility Evaluation of Internet Shopping Malls and Development of Alternative Text Rate Improvement Tool

# **Kyeng Gyu**  $\text{Lim}^1 \cdot \text{Go}$  **Yeon**  $\text{Lee}^{2^*} \cdot \text{Hwa}$  Jong  $\text{Kim}^2$

1 Incomms, Chuncheon-si, Korea

<sup>2</sup>Department of Computer and Communications Engineering, Kangwon National University, Chuncheon-si, Korea

# [요 약]

본 논문에서는 국내 인터넷 쇼핑몰 웹사이트의 웹접근성 향상을 위한 연구를 수행한다. 먼저 국내 웹접근성의 기준을 분석하 고, 이어 국내 주요 인터넷 쇼핑몰 웹사이트의 웹접근성 평가를 실행하여, 인터넷 쇼핑몰 웹 사이트가 가지고 있는 웹접근성 현안 문제를 도출하고 분석한다. 이러한 국내 인터넷 쇼핑몰 웹사이트의 웹접근성에 대한 평가를 근거로 하여 웹 접근성을 향상시키기 위한 대체텍스트 비율을 높이기 위한 방법으로 엑셀 VBA를 이용한 대체텍스트 향상 방법을 제안하고 구현한다. 제안된 방법을 사용할 경우 웹 프로그래밍 전문지식이 없더라도 웹페이지에 포함된 이미지의 대체 텍스트를 확인하고 수정할 수 있게 되어 웹접 근성 준수율 향상에 도움이 될 수 있다.

## **[Abstract]**

In this paper, we study improvement of web accessibility of Korean Internet shopping mall websites. First, we analyze the criteria of Korean web accessibility, and then evaluate the web accessibility level of major Internet shopping mall websites in Korea. Based on the evaluation of web accessibility level, we propose and implement an alternative text enhancement method using Excel VBA to increase the rate of alternative text for improving web accessibility. Using the proposed method, even non-specialists of web programming can check and modify the alternative text of the image included i

# 색인어 **:** 웹접근성, 비주얼베이직, 대체텍스트, 웹접근성평가, 인터넷쇼핑몰

**Key word :** web accessibility, visual basic, alternative text, web accessibility evaluation, Internet shopping mall

#### **http://dx.doi.org/10.9728/dcs.2018.19.3.537**

This is an Open Access article distributed under  $0$  $(cc)$ the terms of the Creative Commons Attribution BY NC Non-CommercialLicense(http://creativecommons .org/licenses/by-nc/3.0/) which permits unrestricted non-commercial use, distribution, and reproduction in any medium, provided the original work is properly cited.

**Received** 12 January 2018; **Revised** 22 January 2018 **Accepted** 25 March 2018

#### **\*Corresponding Author; Goo Yeon Lee**

**Tel:** +82-33-250-6394 **E-mail:** leegyeon@kangwon.ac.kr

# Ⅰ. 서 론

인터넷 이용은 장애인에게도 일상적인 상황으로 되어 가고 있다. 2013년 말 현재 등록된 만 7세에서 69세 장애인의 인터넷 이용률은 56.7%로 2003년 27.8%에 비해 큰 폭으로 상승하였으 나 아직 전체 국민의 인터넷 이용률보다 25.4% 낮은 수준이다. 이는 인터넷을 이용하고자 하는 장애인의 비율은 늘고 있으나 인터넷의 사용 편의성 증대를 위한 보조기구의 소지율은 여전 는 사람에게 이의 활용 가능성이 제공되는 것'으로 정의되며, 히 낮음에 기인한다고 볼 수 있다[1][2]. 보조기구와는 별도로 웹사이트를 설계할 때에도 장애인에 대한 고려가 필요한데, 특 히 인터넷 쇼핑몰 웹사이트를 디자인할 때 장애인에게 가장 중 요한 요소는 웹접근성(web accessibility)이라 할 수 있다. 웹접 근성이란 비장애인뿐만 아니라 장애인, 노인 등 정보 접근의 사 각지대에 있는 사람들이 다양한 기기를 통해 자유롭게 웹을 이 용할 수 있도록 하는 것으로 사용자의 상황, 기술 환경, 전문성 유무의 한계를 넘어서 웹에서 제공하고 있는 모든 콘텐츠에 접 근하고 정보를 이용할 수 있도록 보장하는 것이다. 이러한 웹접 근성은 많은 경우 대체텍스트로서 구현되나, 현재 국내의 많은 인터넷 쇼핑몰 웹사이트의 경우 설계 당시부터 이러한 웹접근 성에 대한 고려가 없이 개발된 경우가 많아 웹접근성 및 대체텍 스트의 비율이 낮은편이다.

이에 본 논문에서는 국내 인터넷 쇼핑몰 웹사이트의 웹접근 성 향상을 위하여, 먼저 국내 웹접근성의 기준을 분석하고 국내 주요 인터넷 쇼핑몰 웹사이트의 웹접근성 평가를 실행하여, 인 터넷 쇼핑몰 웹 사이트가 가지고 있는 웹접근성 현안 문제를 도 출하고 분석한다. 다음으로 이러한 국내 인터넷 쇼핑몰 웹사이 트의 웹접근성에 대한 평가를 근거로 하여 웹접근성 저하 요인 을 분석하고, 웹 접근성을 향상시키기 위한 대체텍스트 비율을 높이기 위한 자동화된 대체텍스트 수정 강화 방안을 제시한다.

# Ⅱ. 배경 및 관련연구

# 2-1 웹 접근성의 정의와 중요성

# **1)** 웹 접근성의 정의

월드 와이드 웹의 창시자 팀 버너스 리(Tim Berners-Lee)는 웹에 대하여 "장애에 구애 없이 모든 사람들이 손쉽게 정보를 공유할 수 있는 공간"으로 정의하였다. 특히 웹 콘텐츠 제작시 장애에 구애 받지 않고 누구나 접근 가능하도록 하여야 함을 주 장함으로 웹 기반 정보 접근 중요성에 대해 거론하였다[3]. 이 러한 측면에서 웹접근성이라 함은 장애인, 고령자등 어떠한 사 용자라도 전문적인 능력의 유무와 무관하게 어떤 기술적 환경 에서도 웹사이트에서 제공하는 모든 정보에 접근하고 이용할 수 있도록 보장하는 것을 의미한다. 즉, 시각 및 청각장애인 등 몸이 불편한 장애인과 거동이 상대적으로 어려운 노인들도 일 반인과 동등하게 정보에 접근할 수 있어야 한다. 또한 사용하는 운영체제와 웹브라우저 종류에 무관하여야 하는데, 국내에서 큰 비중을 차지하고 있는 마이크로소프트의 윈도우 기반환경

뿐만 아니라 매킨토시, 리눅스 등의 운영체제 사용자와 인터넷 익스플로러외의 크롬, 파이어 폭스, 오페라, 모질라, 링스 등의 다양한 브라우저 사용자들도 동등하게 인터넷 콘텐츠에 접근 할 수 있어야 한다.

웹접근성은 학자, 기관 그리고 학문적인 분야에 따라 다소 다르게 정의된다. 장애인·노인등의 정보통신 접근성 향상을 위 한 권장지침에서는 '정보통신 제품과 서비스를 활용하고자 하 WAI(Web Accessibility Initiative)에서는 '장애를 가진 사람들 도 웹을 이용할 수 있게 보장하는 것으로 장애인들이 웹콘텐츠 를 인지하고, 운영하고, 이해하고, 기술에 상관없이 이용할 수 있도록 견고하게 웹콘텐츠를 만드는 것'으로 정의하고 있다. 공학적 관점에서의 웹접근성은 주로 신체적 혹은 정신적인 접 근의 어려움에 의한 정보 격차에 관심을 갖는다. 이는 신체적 또는 정신적 장애를 가진 사용자가 컴퓨터 등 정보통신 제품 및 서비스 사용에 있어서 발생되는 문제이다. 이러한 정보격차는 주로 노인 및 장애인을 포함하며 소음이나 조명시설 부족 등 환 경이 열악한 곳에서 근무하는 일반인 모두에게 발생할 수 있는 문제라 할 수 있다. 이러한 정보격차를 해소하기 위한 방법 중 의 하나는 정보통신기술에 대한 사용자의 상황 및 환경의 제약 을 넘어 웹 정보에 대한 접근이 가능하도록 설계하는 것이다. 접근성이 높은 웹 사이트란 접근에 취약한 계층에 있는 사용자 들이 일반인과 같이 효과적인 접근 및 사용이 가능한 사이트이 다. 즉 어떠한 제약 조건하에서도 모든 사람이 웹 사이트를 이 용하되 메뉴를 기반으로 브라우징하고, 콘텐츠를 쉽게 이해할 수 있는 사이트를 의미한다[4].

#### **2)** 웹 접근성의 중요성

우리나라에서는 신체적인 장애 혹은 사용자 환경에 따라 웹 이용이 어려운 경우가 많다. 시각장애인의 경우 이미지 콘텐츠 에서 정보를 얻지 못할 수 있고, 청각장애인은 동영상 콘텐츠에 서 제공하는 전체 정보를 얻지 못할 수도 있다. 또한 소음이 심 한 환경이나 모바일 환경에서의 웹 사용, 인터넷 익스플로러 이 외의 브라우저에서는 사용이 불가한 경우도 있다. 이러한 이유 로 웹접근성의 중요성이 부각되었고, 세계 여러 나라에서 웹접 근성에 대한 법제도 강화, 인식제고, 표준화 활동, 교육 등의 활 동이 이뤄지고 있으며, 웹접근성 관련 소송들도 다수 발생하고 있다. 우리나라에서도 2008년 장애인차별금지법 시행 후에 웹 접근성 관련 소송이 발생할 가능성이 있으므로 이에 대한 대처 가 필요한 상황이다. 또한 선제적으로 웹접근성 준수를 통해 규정과 법적 요구사항("장애인 차별 금지 및 권리구제 등에 관 한 법률"에 근거한 요구사항)을 만족시키고, 사용자 누구에게 나 균등한 웹 접근의 기회를 제공해야 한다는 사회적 요구가 확 산되고 있기도 하다. 웹사이트 운영 및 개발자 입장에서도 고령 자, 장애인 등을 포함하여 사용자 범위가 더욱 확대 될 수 있는 등 다양한 측면에서 웹접근성은 매우 중요하다. 경제적 이익 관 점에서 웹접근성 준수는 단기적으로 시스템 전환에 따른 비용 이 발생될 것으로 예상될 수 있다. 그러나 장기적인 관점에서 유지보수 용이성, 새로운 부가가치 창출 등 경제적 이익이 클 것으로 예상된다. 따라서 서비스 중심의 관점에서 웹 표준 지침 을 준수함으로 웹접근성을 극대화하는 것은 기회비용을 감소 시키고 이익을 극대화 하는 방법이 될 수 있다. 웹접근성을 준 수하면서 웹사이트를 개발 운영해야 하는 당위성으로 다음 8가 지가 제시될 수 있다[5].<br>- 규정 및 법적 요구사항 준수

- 균등한 기회보장
- 고령자, 장애인 등을 포함한 이용자 확대
- 자발적인 관심 유도
- 새로운 장소 및 기기 등 이용 상황의 확대
- 홍보효과의 향상
- 디자인과 설계의 효율성 제고
- 비용절감 효과

# 2-2 국내 웹접근성 현황 **1)** 웹 접근성 정책

한국의 경우 한국정보화진흥원을 중심으로 웹접근성과 관 련된 법과 제도를 마련하였으며 이에 대한 홍보 및 교육 확대를 위해 노력하고 있다. 2002년 1월 '장애인·노인 등의 정보통신접 근성 향상을 위한 권장지침'(정보통신부)을 제정하였으며, 특 히 2009년에 제정된 '국가정보화기본법'에는 국가 행정부처기 관 등의 웹 사이트에의 장애인·고령자 등의 정보접근 및 이용 보장을 위한 웹 사이트의 접근성 표준화 및 기술개발 지원, 웹 접근성 실태조사, 접근성 보장을 위한 교육과 컨설팅 수행 등의 규정을 포함하고 있다(동법 제31조). '인터넷 웹 콘텐츠 접근성 지침1.0' 규격을 세계규격인 WCAG2.0을 기반으로 '한국형 웹 콘텐츠 접근성 지침2.0'으로 개정한 바 있으며, 2008년 4월 시 행된 '장애인차별금지 및 구제에 관한 법률'에는 전자정보 이 용 및 접근에 정당한 사유 없이 장애인에게 불리한 결과를 발생 시키는 차별적 행위를 금지한다는 규정을 포함하고 있다(동법 제4조, 제20조). 만약 이를 위반하여 손해를 입히는 경우 손해 배상 의무도 같이 규정(동법 제46조)하고 있는 등 웹 사이트의 정보 접근성 보장을 명문화하고 있다. 또한 웹 사이트의 접근성 보장을 위해 단계적인 웹접근성 적용범위를 규정하였는데,<br>2009년에는 공공기관을 중심으로 하여 국·공·사립특수학교, 사 회복지시설, 종합병원 등에 적용하고, 2011년에 교육기관, 까지 제공하고 있다[9].<br>2015년에는 적용범위를 모든 단체와 법인까지 넓혀 적용하도 본 연구에서는 평가도구로 KADO-WAH4.4을 사용하였다. 록 하였다(동법 제14조 1항)[6].

## **2)** 웹 접근성 지침

웹접근성의 국제적 표준으로는 1999년의 웹컨소시엄(W3C) 의 권고안(W3C Recommendation)과 2000년의 미국의 장애인 재활법 508조가 있다. 그리고 국제 기술적 지침으로 W3C에서 제안한 WCAG 1.0(1995. 05), WCAG 2.0(2008 .12)이 있다. 이 는 웹 콘텐츠 제작시 장애를 가진 사람들이 쉽게 접근할 수 있 도록 하는 방법에 대하여 기술하고 있다.

국내의 경우 웹접근성의 독자적 표준은 따로 제정하지 않았

으며, 기술적 지침에 대하여서만 국내 사정에 적합하게 개발하 여 적용하고 있다. 국내 웹접근성 기술적 지침으로는 2004년 12 월 23일 제정된 "인터넷 웹 콘텐츠 접근성 지침(IWCAG: Internet Web Contents Accessibility Guideline 1.0: TTAS. OT-10. 0003)"과 이를 기반으로 2005년 12월 21일 행정안전부 에서 제정한 "한국형 웹 콘텐츠 접근성 지침(KWCAG:Korea Web Contents Accessibility Guideline1.0(KICS. OT-10. 0003)", 그리고 2009년 12월에 이를 개정한 KWCAG 2.0이 있다.<br>KWCAG 2.0은 장애인 등 접근성 취약계층에 대해 웹접근성 편 의를 제공하기 위한 필수적인 기술 지침을 포함하고 있다. 또한 웹사이트 개발시 계획 수립, 시스템 구축, 감리 등 전 단계에서 의 지침을 제공한다. 기술 지침은 웹 콘텐츠에 대한 "인식의 용 이성(perceivable), 운용의 용이성(operable), 이해의 용이성 (understandable), 기술의 진보성(robust)" 등 서로 연관된 4개 범 주로 구성되어 있다[7][8].

## Ⅲ. 국내 인터넷 쇼핑몰 웹사이트의 접근성 평가

#### 3-1 평가대상 및 도구 선정

본 연구에서는 국내 인터넷 쇼핑몰 사이트의 웹접근성 준수 율 분석을 위해 총 53개의 웹사이트를 선정한 후 자동화 평가 도구를 이용하여 접근성 분석을 진행하였다. 분석 대상 국내 인 터넷 쇼핑몰 웹사이트는 랭키닷컴에서 제공하고 있는 정보 (2017년 4월 1주 순위)를 기반으로 오픈마켓, 소셜커머스, 종합 쇼핑몰, 대항마트쇼핑몰 카테고리 별 상위 20위 사이트를 선정 하였다. 이 중 해외사이트 및 자동검사가 불가한 사이트를 제외 하였다.

웹접근성 평가는 사용자평가와 전문가평가로 구분된다. 사 용자 평가는 웹접근성 장애를 겪는 사용자가 직접 수행하는 평 가이다. 전문가 평가는 웹접근성 원칙을 바탕으로 전문성을 보 유한 전문 인력이 수행하는 평가로 평가도구를 활용한 자동평 가와 평가항목 중 자동 평가가 불가능한 항목에 대한 수동평가 로 구성된다. 전 세계적으로 웹접근성 연구와 함께 웹접근성을 평가할 수 있는 도구도 많이 개발되고 있다. 이러한 평가 도구 들은 단순히 웹접근성 평가를 진행 할 뿐만 아니라, 접근성 지 침 기준에 근거하여 웹 문서를 수정할 수 있도록 도와주는 기능 까지 제공하고 있다[9].

KADO-WAH는 한국 정보화진흥원 산하의 웹 접근성 연구소 (http://www.wah.or.kr)에서 개발한 웹 콘텐츠 평가 도구로, KWCAG 2.0을 기준으로 6개 세부지침(대체텍스트 제공, 제목 제공, 기본언어 명시, 사용자 요구에 따른 새창 열기, 레이블 제 공, 마크업 오류 방지)에 대한 준수 여부를 자동으로 점검한다. 점검 후 접근성 지침 평가 항목별 준수율을 포함한 문제점 등 을 보고서 형태로 제공함으로 프로그래머 및 웹 디자이너들이 보다 쉽게 접근성 높은 웹 페이지를 제작하는데 도움이 되는 프 로그램이다. 하지만 자동평가 통과가 곧 웹 콘텐츠 준수가 된 것으로 오용되는 사례가 많이 발생하여 이에 대한 주의가 필요 하다[10].

#### 3-2 평가결과

국내 53개 인터넷 쇼핑몰 사이트에 대해 자동평가 도구 KADO-WAH4.4를 통하여 수행한 평가 결과를 표 1에 나타내 었다. 평가 결과를 보면 각 지침별로 평균 준수율은 대체 텍스 트 제공 80.5%, 제목 제공 70.6%, 기본언어 정의 67.7%, 새 창 열림 사전 공지 90.3%, 레이블 제공 55.9%, 마크업 문법 42.4% 로 나타났다. 이 결과를 보면 국내 인터넷 쇼핑몰 웹 사이트의 웹 콘텐츠는 대체텍스트 제공, 제목 제공, 기본 언어 제공, 마크 업 문법 등의 기본적인 항목에 대한 많은 문제들을 발견할 수 있어 이에 대한 개선이 필요함을 알 수 있다. 특히 6가지의 항목 중에서 가장 빈도수가 높은 항목은 대체텍스트 제공항목으로 사용자에게 가장 영향력이 큰 항목이다. 대체 텍스트를 나타내 는 인식의 용이성은 웹 콘텐츠 평가항목 중에서 가장 기본적인 요소이며, 중요도가 높아 최우선적으로 실행되어야 한다. 텍스 트 아닌 콘텐츠(비디오, 이미지, 오디오, 스크립트 등)에 대해 대체 텍스트 정보를 제공하는 것은 인터넷 사용자들이 필요한 정보에 접근 가능하게 하는데 매우 중요한 요소이다. 텍스트는 이미지나 사운드와 다르게 다양한 형태의 보조 기기의 도움을 받아 장애를 가진 사람도 접근 가능하다. 예를 들어 시각장애 혹은 인지장애 등으로 인해 시각적 정보 습득에 어려움이 있는 사용자들은 스크린 리더(screen reader)와 같은 보조기기의 도 움으로 음성으로 전환된 콘텐츠를 접함으로 접근권을 보장받 을 수 있게 된다. 만약, 텍스트 아닌 콘텐츠 중에서 텍스트로 표 기가 될 수 없는 상황에서는 해당 콘텐츠에 대한 설명을 텍스트 형태로 반드시 제공해야 한다. 이때, 제공되는 텍스트 콘텐츠는 원래 콘텐츠의 내용 및 형태 등의 상세한 정보를 포함하고 있어 야 한다. 청각장애 혹은 다른 사유로 음향 정보를 인지할 수 없 는 사용자들을 위해 콘텐츠 내용을 텍스트로 표시, 수화 번역 제공 등을 통해 접근이 가능하게 된다. 시각장애인 뿐만 아니라 시각장애와 청각장애를 동시에 갖고 있는 사용자는 해당 콘텐 츠를 점자형태로 변환해 읽음으로써 접근권을 보장받을 수 있 다. 해당 이미지가 단순히 홈페이지를 꾸미기 위한 용도로 사용 될 경우 이미지에 대한 대체 텍스트를 빈 문자로 적용하여 불필 요한 정보가 전달되는 것을 방지하여 사용자의 혼동을 줄일 수 있다.

본 연구에서 고찰한 53개 인터넷 쇼핑몰 웹 사이트에서의 대 체 텍스트 제공에 대한 평가결과 분포는 그림 1과 같다. 평가 결 과를 보면 총 53개 웹 사이트 중 36개 사이트가 90% 가 넘는 대 체 텍스트를 제공하고 있으며 이러한 웹 사이트는 다른 사이트 에 비해 웹접근성이 매우 좋다는 것을 보여 준다. 하지만 대체 텍스트 제공비율이 낮은 사이트들 특히 대체 텍스트에 대한 제 공비율이 50% 미만인 사이트들도 다수 존재하며 이러한 웹 사 이트는 접근성에 많은 문제가 존재하여 이에 대한 개선이 필요 함을 알 수 있다. 그러나 대체텍스트 제공에 대한 준수율을 높 이기 위해 웹사이트의 전체적인 수정이나 재설계하는 경우는 비용, 시간 면에서 가능하지 않은 경우가 많으므로, 대체 수단 으로서의 대체텍스트의 용이한 준수율 향상 방법이 필요하다.

표 **1.** 국내 인터넷 쇼핑몰 웹 사이트에 대한 KADO-WAH4.4 평가 결과표 (단위: %)

**Table 1.** KADO-WAH4.4 evaluation result for Korean Internet shopping mall websites (unit: %)

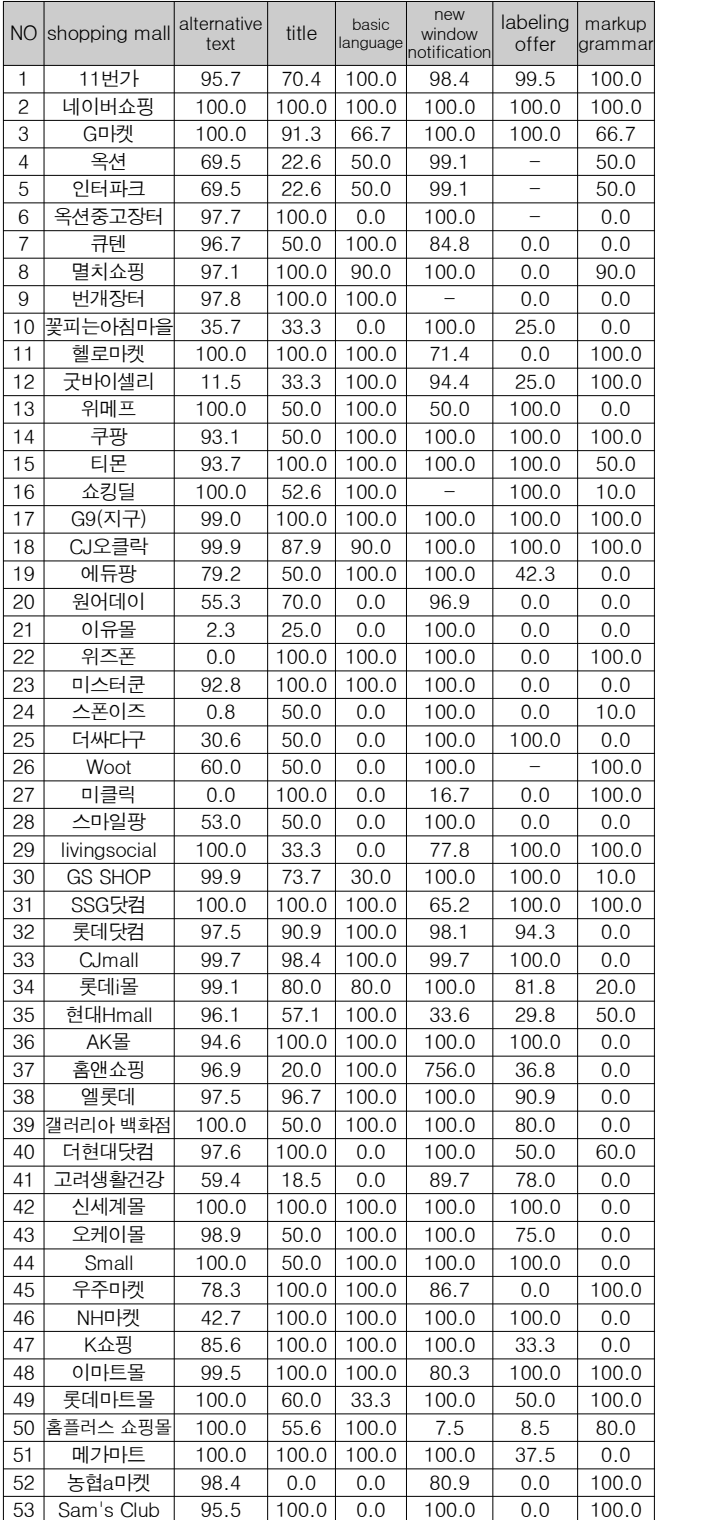

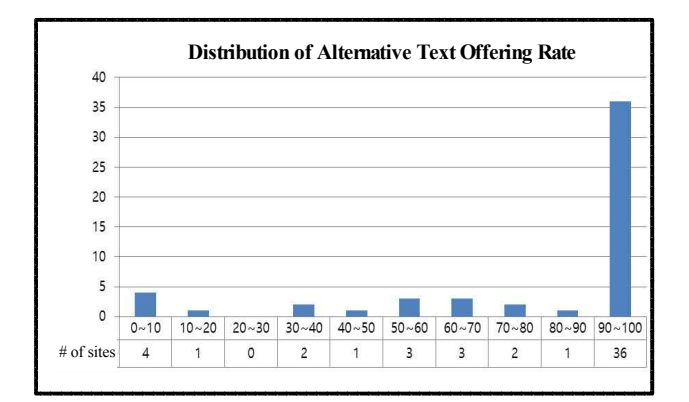

그림 **1.** 대체 텍스트 제공율 분포

**Fig. 1.** Distribution of alternative text offering rate

#### Ⅳ. 대체 텍스트 제공율 향상 방안

#### 4-1 개선방안

본 절에서는 KADO-WAH 4.4 웹 콘텐츠 접근성 평가 보고서 내용 중 대체텍스트 제공율 향상을 위한 개선 방안을 제시한다. 대부분의 선행 연구에서는 대체텍스트 제공에 대한 당위성에 대한 설명을 주로 제공하였다. 박은주(2015)의 연구 "웹 접근성 향상을 위한 대체 텍스트 제공 기법에 관한 연구"에서의 대체 텍스트 제공 방법론적인 접근에서는 OCR을 사용하여 이미지 내 텍스트를 추출하여 대체텍스트에 바로 제공하는 연구가 이 루어졌다. 해당 연구의 경우 영어가 포함된 이미지에 대해서는 완성도 높은 대체텍스트를 제공하였지만, 추출 문자가 한글일 경우 대체 텍스트에 임의의 숫자가 추가되는 현상이 발생하였 다. 또한 이미지와 직접적인 연관성이 떨어지는 텍스트가 포함 될 경우 대체텍스트 적합성에 심각한 문제가 발생할 가능성이 있으며, 텍스트를 미포함하고 있는 이미지의 경우 적용이 불가 한 한계를 보이고 있다[11]. W3C 사이트는 validation페이지를 (https://validator.w3.org/) 제공하여 대체 텍스트를 포함한 오류 에 대해 점검하는 기능을 제공하고 있다. 또한 대부분의 평가 도구에서도 누락된 대체텍스트의 위치를 확인할 수 있다. 하지 만 해당 내용을 수정하기 위해서는 별도의 소스코드 에디터 프 로그램을 사용하여 누락된 위치를 찾아 값을 입력해야 한다. 소 스코드 프로그램 중 별도의 plug-in을 통해 validation 기능을 사 용할 수 있으며, 제공하는 오류 정보를 확인하여 소스코드를 수 정할 수 있다. 하지만 소스코드 프로그램의 경우 필요한 내용을 필터링하는 기능을 제공하지 않고 있으며, 해당 이미지를 확인 하기 위해서는 미리보기 화면을 열어 해당 이미지의 위치를 개 별로 확인해야 하는 어려움이 있다.

이에 본 연구에서는 평가 툴 및 소스코드 프로그램의 단점을 개선하고 용이한 대체 텍스트를 제공하기 위하여 엑셀 VBA를 기반으로 HTML 코드 내 이미지와 대체텍스트를 필터링하여 추출 한 뒤, 적합성 여부를 판단한 뒤 수정 및 저장 가능하도록 하는 방안을 제안한다.

#### 4-2 엑셀 VBA를 사용한 대체 텍스트율 향상 방안 구현

본 연구에서는 HTML 코드를 엑셀로 추출하여 대체텍스트 를 검수한 후 적합한 대체 텍스트를 제공하기 위한 방안을 제안 하고 구현하였다. 제안 방안을 구현하기 위한 기본 환경은 아래 와 같다. - Microsoft 엑셀 프로그램 설치 필요

- 
- 크롬 브라우저 설치 필요
- 크롬 브라우저 실행을 위한 경로 확인 필요 (win64bit의 경우 C:\Program Files (x86)\Google\Chrome\Application \chrome.exe, win32bit의 경우 C:\Program Files\Google \Chrome\Application\chrome.exe)
- 구현환경 : windows7/Microsoft soft 2010/chrome 58.0.3029.11

그림 2는 제안 방안에서 HTML문서를 불러와 대체텍스트를 추출하고 수정하여 저장하는 전체 순서도를 나타낸다.

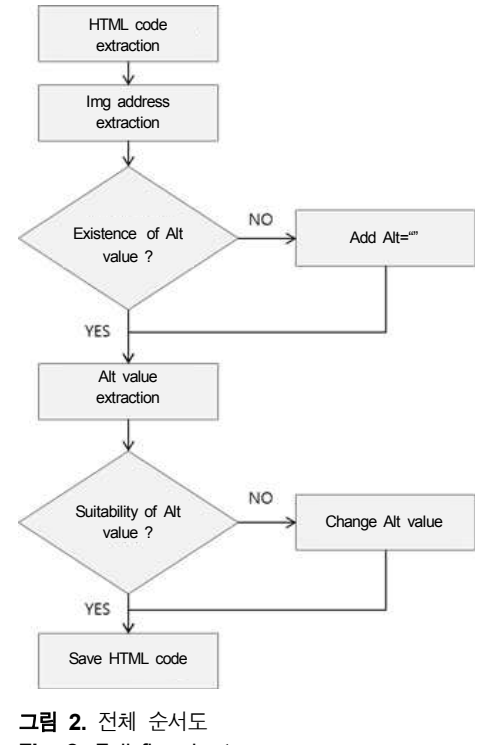

**Fig. 2.** Full flowchart

부록의 그림 8은 HTML 문서를 읽어 엑셀로 붙여 넣기 VBA 코드를 나타내며 다음의 순서로 수행한다.

① HTML 코드 엑셀로 불러오기 : 시트1의 c4셀에 사이트주소 혹은 로컬 내 파일 절대경로를 입력한다. 해당 주소를 기반으로 크롬 브라우저에서 사이트 및 파일에 접속한 뒤 소스 보기를 실

행한다. 소스 보기에 나타난 코드를 모두 복사하여 시트2의 b2 부터 html 형식으로 붙여넣기를 실행한다.

② HTML 코드내 img항목 내 alt값 여부 확인 및 추출 : HTML 코드에서 img 태그영역을 추출하여 alt값의 유무를 확인한다. 만약 alt 항목이 빠져 있는 경우 alt="" 항목을 추가한다. alt="" 항목 추가 후 img 경로와 alt='"'내에 포함된 대체 텍스트를 추 ■ 대체텍스트 검수 매크로 출하여 시트 3의 F1셀부터 유니코드 형식으로 복사한다. 이미 지를 확인한 뒤 적절한 대체 텍스트가 적용되어 있는지 확인한 다. 부적절한 텍스트가 포함되어 있는 경우 수정하여 입력하며, 텍스트 자체가 포함되지 않은 경우에는 이미지를 대신할 수 있 는 대체텍스트를 기입한다. 대체텍스트 수정되지 않았을 경우 기존 텍스트를, 수정되었을 경우 수정된 텍스트를 alt=""내에 추가한다. 부록의 그림 9~17은 위의 절차를 수행하기 위한 VBA코드를 나타낸다.

③ HTML 파일 저장하기 : 수정된 대체텍스트가 입력된 HTML 여넣기 한 뒤 UTF-8형식으로 인코딩된 HTML 파일로 저장한 다. 그림 3과 부록의 그림 18은 HTML 파일 저장에 대한 순서 도와 VBA 코드를 나타낸다.

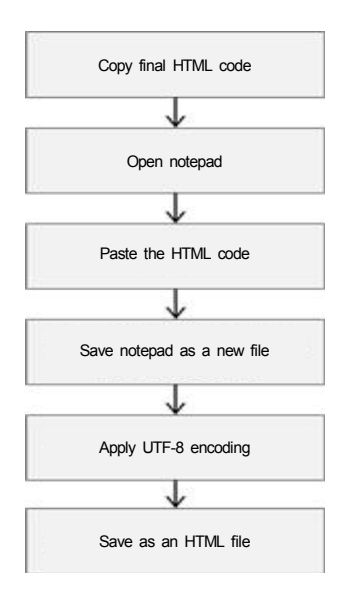

## 그림 **3.** HTML 파일 저장하기 순서도 **Fig. 3.** Flowchart for saving HTML files

④ 초기화 및 적용 : 시트2 내의 필터링된 내용을 해제한 뒤 복 사된 HTML 코드를 삭제한다. 이후 시트3에 입력된 이미지 개 체 및 대체텍스트 내용을 삭제한다. 이후 수정된 코드를 적용한 다. 부록의 그림 19는 초기화에 대한 VBA 코드를 나타낸다.

그림 4~7은 구현된 프로그램의 실행 과정을 나타내며, 초기 화면, HTML 불러오기, 이미지 미리보기 및 alt 값 수정, 코드 저장의 과정을 보여준다. 그림 4의 초기화면은 URL 입력란 및 HTML 파일 불러오기, 이미지 미리보기, HTML 저장하기, 초 기화 버튼으로 구성되어 있다. 그림 5에서는 HTML 파일 불러 오기 실행시 이미지 태그를 확인하여 이미지 미리보기 태그 생 성 및 Alt값 확인을 한다. alt='" 태그가 없는 경우 alt='"를 자동 생성한다. Alt값 수정 여부를 확인한 뒤 HTML내용에 최종 반 영한다.

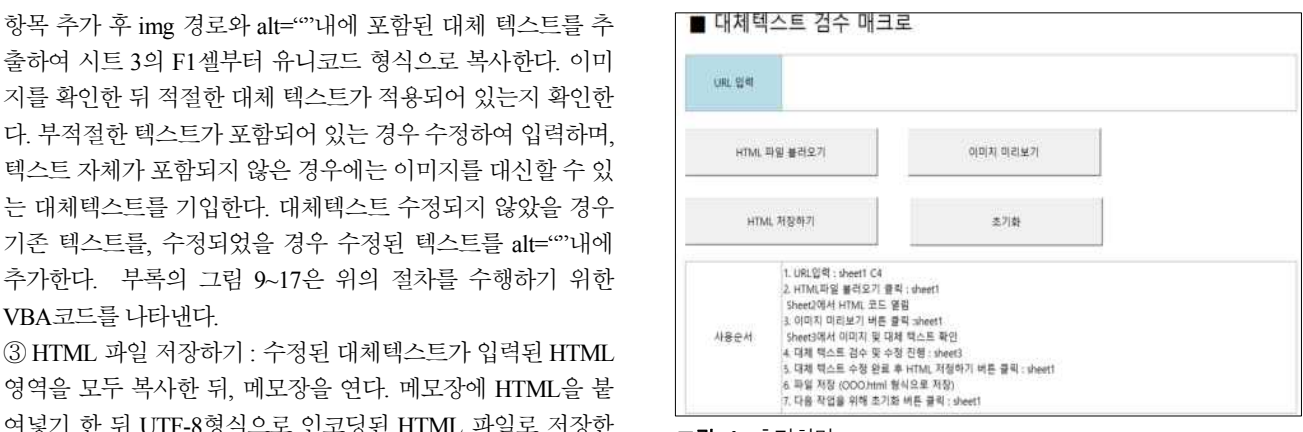

그림 **4.** 초기화면

**Fig. 4.** Initial Screen

| HTMLSS HTMLSST HTML 贝耳耳图主要在 (BRA) REM 7 (2.3 al2 RT artific SATH<br>Tihat |                                                                                               |  |  | ar2年本开世信 and 本来 air2 半甘麻手房口 |  | has been                               |
|---------------------------------------------------------------------------|-----------------------------------------------------------------------------------------------|--|--|-----------------------------|--|----------------------------------------|
| $1 - 000$                                                                 | <td></td> <td></td> <td>«DOCTVPE html&gt;</td> <td></td> <td>(DOCTYPE has</td>                |  |  | «DOCTVPE html>              |  | (DOCTYPE has                           |
| climi                                                                     | chimi                                                                                         |  |  | «terri largy Vari»          |  | <html 'lip'<="" large="" td=""></html> |
| Lehead»                                                                   | «head»                                                                                        |  |  | clasts.                     |  | vheads.                                |
| 4-cmeta                                                                   | crimital                                                                                      |  |  | i meta chanety full         |  | emeta characty'                        |
| $\frac{consta}{1+ap}$                                                     | « (Field<br>http-                                                                             |  |  | emata http-misis=           |  | viteta http-equi                       |
| E-ctifies #                                                               | «title»                                                                                       |  |  | -109 · 英吉著 8 81             |  | <iffe> W.5.201 %</iffe>                |
| <b>Fissing</b>                                                            | carter                                                                                        |  |  | except sex Tib/jwi          |  | except axis likely                     |
| $1 - 1 - 11$                                                              | $+1-15$                                                                                       |  |  | <br><br>Up to E liability   |  | 中部加市田                                  |
| estist.<br>type="lest.                                                    | starten<br>type="t                                                                            |  |  | vicilot type="levi/         |  | « script type » "tex                   |
| 10 cland fl-                                                              | <llendif< td=""><td></td><td></td><td>&lt;3mdf(--)</td><td></td><td>clendit-a</td></llendif<> |  |  | <3mdf(--)                   |  | clendit-a                              |
| 世界<br>tale "shirt                                                         | vitek.<br>min'nyi                                                                             |  |  | «Initial» styledies         |  | «Tick ad» "styles                      |
|                                                                           | $_{\rm disk}$<br>whichty?                                                                     |  |  | clink rel-"stylester        |  | «Ink isl+"styles                       |
| <b>GREEN</b><br><b>MATION</b>                                             | 48M<br>winter.                                                                                |  |  | · Driv rati-"styleshee      |  | «Ink air-"string                       |
| 14 <asyle></asyle>                                                        | vaste»                                                                                        |  |  | +10/m +                     |  | rible.                                 |
| 15 hidden!                                                                | <b>hidden</b>                                                                                 |  |  | <b>Hidden?</b>              |  | hiddeni                                |
| 16.1                                                                      |                                                                                               |  |  |                             |  |                                        |

그림 **5.** HTML 불러오기 화면 **Fig. 5.** HTML import screen

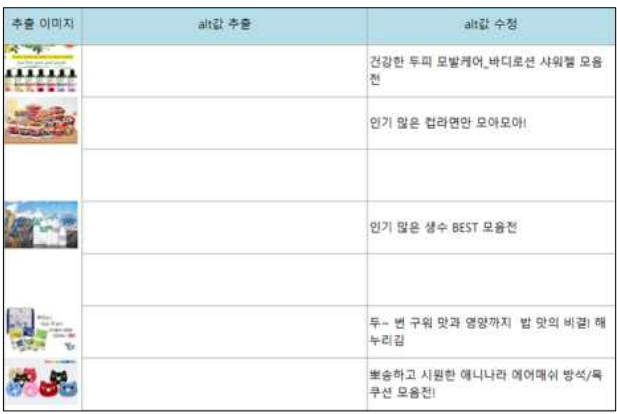

그림 **6.** 이미지 미리 보기 및 Alt값 수정 화면

**Fig. 6.** Preview Image and modification screen of Alt value

| ■ 다른 이름으로 저장      |   |               |              |         |     | $\times$ |
|-------------------|---|---------------|--------------|---------|-----|----------|
| 一个小时PC,<br>ĸ      |   |               | $\vee$ 0     | 다운로드 검색 |     | ρ        |
| 새 풀더<br>구성 -      |   |               |              |         | $=$ | Ω        |
|                   | ٨ |               |              |         |     |          |
|                   |   |               |              |         |     |          |
|                   | ü |               |              |         |     |          |
| 파일 이름(N):         |   |               |              |         |     |          |
| 파일 형식(D: 모든 파일    |   |               |              |         |     | Ý.       |
| ▲ 폴더 승기기          |   | 인코딩(E): UTF-8 | $\checkmark$ | 저장(S)   | 취소  |          |
| <b>그림 7.</b> 저장화면 |   |               |              |         |     |          |

**Fig. 7**. Screen for saving

#### 4-3 적용결과

표 1의 대체텍스트 준수율이 낮은 쇼핑몰 10곳에 대해 본 연 구에서 구현한 프로그램을 적용하여 효과를 검증하였다. 위즈 폰, 미클릭 등 대체텍스트 준수율이 저조한 쇼핑몰의 실제 서비 스되고 있는 홈페이지 url을 대상으로 테스트환경(운영체제 : win7, 웹브라우저 : chrome)을 구축하여 대체텍스트 검수 및 수 정 매크로를 적용한 결과 대체텍스트 제공율이 적용 전 평균 22.9.%에서 적용 후 77.6%로 상승하여 개선효과가 있는 것으 로 확인되었다. 향상된 결과를 표 2에 나타내었다.

표 **2.** 대체텍스트 향상 프로그램 적용 전후 비교 **Table 2.** Comparison before and after application of alternative text improvement program

|                  | before           |                          |                              | after            |                                       |                    |  |
|------------------|------------------|--------------------------|------------------------------|------------------|---------------------------------------|--------------------|--|
| Shopping<br>Mall | $#$ of<br>images | $#$ of<br>text<br>errors | alternate compliance<br>rate | $#$ of<br>images | $#$ of<br>alternate<br>text<br>errors | compliance<br>rate |  |
| 위즈폰              | 79               | 79                       | 0.0%                         | 79               | $\Omega$                              | 100.0%             |  |
| 미클릭              | 157              | 157                      | 0.0%                         | 157              | 3                                     | 98.1%              |  |
| 스폰이즈             | 94               | 91                       | 3.2%                         | 94               | 25                                    | 73.4%              |  |
| 이유몰              | 552              | 539                      | 2.4%                         | 551              | 346                                   | 37.2%              |  |
| 굿바이셀리            | 363              | 321                      | 11.6%                        | 364              | 39                                    | 89.3%              |  |
| 더싸다구             | 309              | 214                      | 30.7%                        | 309              | 209                                   | 32.4%              |  |
| 꽃피는아침마을          | 114              | 73                       | 36.0%                        | 114              | 11                                    | 90.4%              |  |
| NH마켓             | 351              | 198                      | 43.6%                        | 351              | $\mathbf{0}$                          | 100.0%             |  |
| 스마일팡             | 149              | 78                       | 47.7%                        | 149              | 63                                    | 57.7%              |  |
| 고려생활건강           | 200              | 93                       | 53.5%                        | 200              | 5                                     | 97.5%              |  |
| 평균               | 237              | 184                      | 22.9%                        | 237              | 70                                    | 77.6%              |  |

대체 텍스트 준수율이 가장 낮은 사이트중의 하나인 위즈폰 의 경우 대체 텍스트 검수 매크로를 적용한 결과 총 79개의 이 미지 중 47개 이미지가 의미를 가지고 있는 것으로 확인되어 alt="" 속성 내 필요한 텍스트를 적용하였다. 나머지 32개의 이 미지는 의미가 없는 이미지로 alt="" 값만 적용하여 문법을 준 수하였다. 적용 결과 자동 평가 결과 대체 텍스트 제공율 0%에 서 100%로 향상되었으며, 이미지에 적절한 대체텍스트가 포함 됨으로 질적인 측면에서도 웹접근성 준수율이 높아진 것으로 확인되었다.

#### 4-4 적용 효과

대체텍스트제공은 웹사이트 기획단계에서부터 기획자, 디 자이너, 웹개발자, 웹퍼블리셔 등 관련된 모든 사람들이 중요성 을 인식하고 제공하도록 노력하여야 한다. 하지만 실상은 마크 업을 직접 대응하는 웹퍼블리셔 혹은 웹 개발자 중 일부만 전담 하여 대체텍스트를 제공하는 경우가 많다. 이럴 경우 기획의도 와 무관한 대체텍스트가 입력될 수도 있으며, 대체텍스트 제공 자체가 누락될 수도 있다. 또한 웹퍼블리셔나 웹 개발자 등 코 딩 전문 인력이 아닐 경우 코드 에디터 사용 역량 및 코드 이해 도 부족으로 대체텍스트 제공 등의 웹접근성 준수 관련 활동에 참여하기 어려운 한계가 있다. 이에 본 연구에서 제안한 엑셀 VBA 프로그램을 사용할 경우 코드에디터가 따로 필요하지 않 으며, 코드에 대한 이해가 없는 비전문인력들도 웹사이트에 제 공된 이미지의 대체텍스트에 대한 수정이 가능하다. 이와 같이 본 연구의 결과를 활용하면 전문 인력이 아닌 비전문인력들도 웹 접근성 강화를 위한 참여가 가능할 것으로 예상되며, 차후 웹사이트의 웹접근성 향상이 가속화되어 장애인들도 일반 사 용자와 비슷한 수준으로 웹에 접근할 수 있게 될 것으로 기대하 며 특히 인터넷 쇼핑몰의 경우 새로운 고객층을 확보하게 되는 부가적인 효과도 기대할 수 있다.

# Ⅴ. 결 론

본 논문에서는 국내 인터넷 쇼핑몰 웹사이트의 웹접근성 향 상을 위한 연구를 수행하였다. 먼저 국내 웹접근성의 기준을 분 석하였으며, KADO-WAH4.4을 이용하여 국내 주요 인터넷 쇼 핑몰 웹사이트의 웹접근성 평가를 실행하여, 인터넷 쇼핑몰 웹 사이트가 가지고 있는 웹접근성 현안 문제를 도출하고 분석하 였다. 다음으로 이러한 국내 인터넷 쇼핑몰 웹사이트의 웹접근 성에 대한 평가를 근거로 하여 웹접근성 저하 요인을 분석하였 으며, 웹 접근성을 향상시키기 위한 대체텍스트 비율을 높이기 위한 방법으로 엑셀 VBA를 이용한 대체텍스트 향상 방법을 제 안하고 구현하였다. 제안한 방법에서는 웹접근성 평가 시 이미 지의 대체텍스트가 제공되지 않은 경우 alt=""를 추가한 뒤, 이 미지에 대해 적절한 대체 텍스트가 입력되었는지 확인 후 수정 반영되도록 구현하였다. 해당 방법에 따라 대체텍스트를 검수 할 경우 코딩 전문 인력 뿐만 아니라 비전문 인력 또한 대체 텍 스트를 수정할 수 있게 된다. 이는 웹접근성 향상 대응인력의 확대를 의미한다. 프론트엔드 개발자, 웹퍼블리셔 뿐만 아니라 기획자, 디자이너, 일반 사무원들 또한 대체 텍스트 검수 및 수 정이 가능하여 웹접근성 향상을 위한 기술 진입장벽이 낮아져 더욱 다양하고 많은 인력이 웹 접근성 향상에 기여할 수 있게 될 것으로 기대한다.

부 록

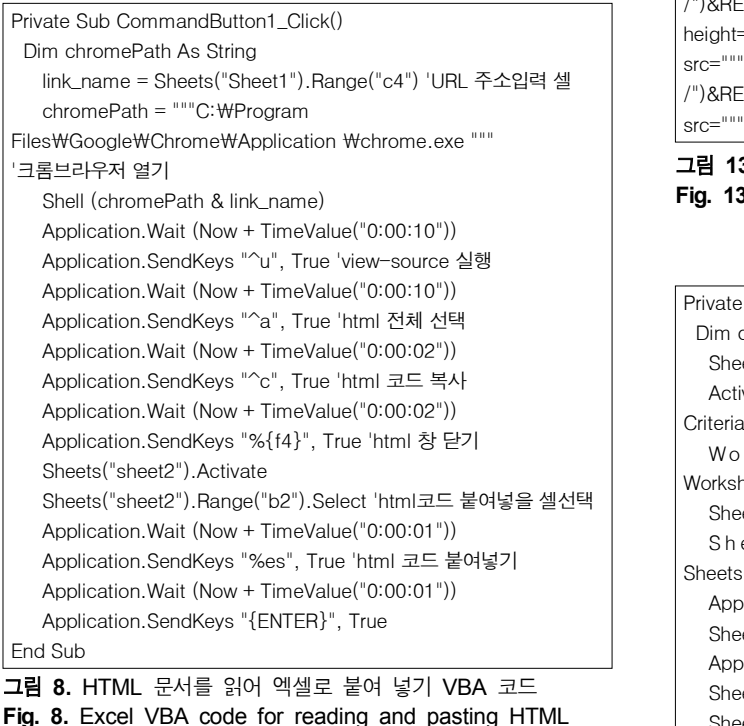

=IF(ISERROR(FIND("<img",D2)),"",IF(ISERROR(MID(D2,FIND("src=" "",D2,1)+5,FIND("""",D2,FIND("src=""",D2,1)+5)-FIND("src=""",D2, 1)-5)),"",MID(D2,FIND("src=""",D2,1)+5,FIND("""",D2,FIND("src="" ",D2,1)+5)-FIND("src=""",D2,1)-5)))

그림 **9.** HTML 코드내 img 주소 추출 함수

**Fig. 9.** Img address extraction function in HTML code

=IF(ISERROR(FIND("alt=",D2)),"","ok")

document

그림 **10.** Alt 값 존재 여부 확인 체크 함수

**Fig. 10.** Check function for existence of Alt value

=IF(AND(NOT(E2=""),G2=""),REPLACE(D2,FIND("""",D2,FIND("src =""",D2,1)+5)+1,0,\$U\$1),"")

그림 **11.** Alt 값 미존재시 alt="" 속성 추가 함수

**Fig. 11.** Add function of attribute of alt = "" in case that Alt value does not exist

=IF(ISERROR(MID(I2,FIND("alt=""",I2,1)+5,FIND("""",I2,FIND("alt= """,I2,1)+5)-FIND("alt=""",I2,1)-5)),"",(MID(I2,FIND("alt=""",I2,1)+ 5,FIND("""",I2,FIND("alt=""",I2,1)+5)-FIND("alt=""",I2,1)-5)))

```
그림 12. Alt 값 추출 함수
```
**Fig. 12.** Alt value extraction function

=IF(E2="","",IF(LEFT(E2,1)="/","<img src="""&IF(RIGHT(Sheet1!\$C\$4,1)="/",Sheet1!\$C\$4,Sheet1!\$C\$4&" /")&REPLACE(E2,1,1,"")&""" height=""60""><table>",IF(LEFT(E2,3)="../","<img src="""&IF(RIGHT(Sheet1!\$C\$4,1)="/",Sheet1!\$C\$4,Sheet1!\$C\$4&" /")&REPLACE(E2,1,3,"")&""" height=""60""><table>","<img src="""&E2&""" height=""60""><table>")))

그림 **13.** img 미리보기 용 태그 추가 함수 **Fig. 13.** Tag add function for img preview

Private Sub CommandButton2\_Click() Dim datas As Range Sheets("Sheet2").Select<br>ActiveSheet.Range("\$A\$1:\$M\$20001").AutoFilter Field:=5, Criteria1:="<>" 'html코드 중 이미지 필터 Worksheets("Sheet2").Range("a1:j20001").Copy Worksheets("Sheet3").Range("f1") '이미지 태그 복사 Sheets("Sheet3").Activate '이미지 태그 유니코드로 붙여넣기 Criteria1:="<>" 'html코드 중 이미지 필터<br>Worksheets ("Sheet2"). Range ("a1:j20001"). Copy<br>Worksheets ("Sheet3").Range("f1") '이미지 태그 복사<br>Sheets ("Sheet3").Range ("f1", "이미지 태그 유니코드로 붙여넣기<br>Sheets ("Sheet 3").Range ("k2:k20001"). Copy Sheets("Sheet3").Range("D1:D20000") Application.Wait (Now + TimeValue("0:00:5")) Sheets("Sheet3").Range("D1:D20000").Select Application.Wait (Now + TimeValue("0:00:03")) Sheets("Sheet3").Range("D1:D20000").Copy Sheets("Sheet3").Activate Application.Wait (Now + TimeValue("0:00:02")) Application.SendKeys ("%eb"), True Application.Wait (Now + TimeValue("0:00:02")) Application.SendKeys ("~"), True Application.Wait (Now + TimeValue("0:00:02")) Application.SendKeys ("{ESC}"), True Application.SendKeys ("%eb"), True Application.SendKeys "%es", True Application.SendKeys "{DOWN}", True Application.SendKeys ("~"), True Application.SendKeys ("~"), True End Sub

그림 **14.** img 미리보기 실행 VBA코드 **Fig. 14.** VBA code for img preview

=IF(ISERROR(VLOOKUP(A2,Sheet3!\$F\$2:\$O\$20001,10,0)),"",VLO OKUP(A2,Sheet3!\$F\$2:\$P\$20001,11,0))

그림 **15.** Alt 값 변경 여부 확인 함수

**Fig. 15.** Check function for Alt value change

=IF(K2="",J2,K2)

그림 **16.** 최종 Alt 값 확인 함수 **Fig. 16.** Check function for final Alt value =IF(ISERROR(REPLACE(I2,FIND("alt=""",I2,1)+5,FIND("""",I2,FIND ("alt=""",I2,1)+5)-FIND("alt=""",I2,1)-5,L2)),I2,REPLACE(I2,FIND(" alt=""",I2,1)+5,FIND("""",I2,FIND("alt=""",I2,1)+5)-FIND("alt=""",I2  $,1)-5,L2)$ 

# 그림 **17.** 수정된 Alt 값 HTML 적용 함수

**Fig. 17.** HTML apply function of modified Alt value

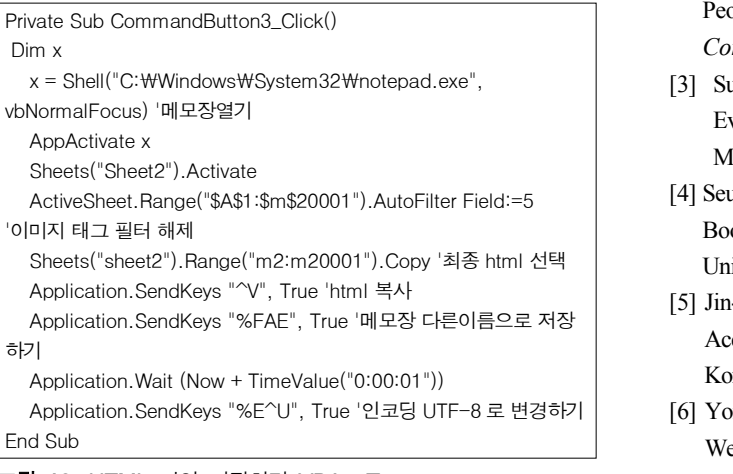

그림 **18.** HTML 파일 저장하기 VBA코드 **Fig. 18.** VBA code for saving HTML Files

```
Private Sub CommandButton4_Click()
  Sheets("Sheet2"). Activate
   ActiveSheet.Range("$A$1:$M$20001").AutoFilter Field:=5 
'이미지 태그 필터 해제
   Sheets("sheet2").Range("b1:c20001").Clear 'html 태그 삭제
   Sheets("Sheet3").Activate
   Sheets("sheet3").Range("d2:p20001").Clear 'alt 값 수정내용삭제
   Sheets("sheet3").Range("a1").Select Application.SendKeys ("^g"), True '이미지 개체 삭제
   Application.SendKeys ("%s"), True
   Application.SendKeys ("b~"), True
   Application.SendKeys ("{del}"), True 
End Sub
```
그림 **19** 초기화 코드

**Fig. 19.** Initialization code

# 감사의 글

본 연구는 2017년도 강원대학교 대학회계 학술연구조성비 로 연구하였음(관리번호-520170081). 또한 이 논문은 2017년도 정부(과학기술정보통신부)의 재원으로 정보통신기술진흥센터 의 지원을 받아 수행된 연구임 (No: R-20160906-004163, 빅데 이터 오토태깅 및 태그기반 DaaS 시스템개발)

# 참고문헌

- [1] *Seoul mental health statistics-Disability statistics*, pp. 48-49, 2014
- [2] Tae-Eun Kim, KyungHee Lee, Jongwoo Lee, Soon-Bum Lim, Hee Min Park, "A Study of Library and IT Services Improvement for enhancing the Domestic Reading Disabled People's Information Accessibility", *Journal of Digital Contents Society*, Vol. 12, No. 2, pp.253-262), 2011
- [3] Su-jin Kim, A Study for Selecting Web Accessibility Evaluation Tool in suitable of Homepage Characteristics, Master of Science, Incheon National University, pp. 7, 2009
- [4] Seung-cheol Yang , Web Accessibility Assessment of Internet Book Store, Master of Science, Kyungpook National University., pp. 4-5, 2007
- [5] Jin-sun Kim, A Study on the Improvement of Web Contents Accessibility in Special Education Site, Master of Science, Konkuk University, pp. 11-12, 2012
- [6] Yong-sub Kim, Gun-seok Oh, "A Study on Current State of Web Content Accessibility on General Hospital Websites in Korea", *The Journal of Korean Society For Information*, Vol 11, No 3, pp. 87-103, 2010
- [7] National Information Society Agency [Internet]. Available: : www.nia.or.kr
- [8] Ministry of Science, ICT and Future Planning, *Information Accessibility Survey in 2015*, 2016
- [9] Won Ho, Web Accessibility Assessment and Analysis of Korean Internet Shopping Website, Master of Science, Daegu University, pp. 23, 2012
- [10] I-hyeon Kim, Web Accessibility Evaluation and Analysis of IT Education Site for Silver Generation. Master of Arts, Soongsil University, pp. 14-18, 2016
- [11] Eun-ju Park, A Study on Alternative Text Provision Technique for Web Accessibility Improvement, Ph. D, Andong University, 2015

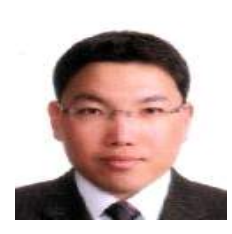

임경규(Kyeng-Gyu Lim)

2005년 : 강원대학교 경영학과 (학사) 2017년 : 강원대학교 컴퓨터정보통신공학과 (석사)

2007년~현 재: 인컴즈 ※관심분야: 웹표준, 포털, 검색, 웹접근성, 웹콘텐츠

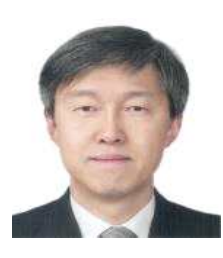

### 이구연(Goo Yeon Lee)

1986년 : 서울대학교 전자공학과 (학사) 1988년 : KAIST 전기및전자공학과 (석사) 1993년 : KAIST 전기및전자공학과 (박사)

1993년~1996년: 디지콤정보통신 연구소 1996년: 삼성전자 1997년~현재: 강원대학교 컴퓨터학부 교수 2004년7월~2005년2월 : 미국 Cornell 대학교 방문교수 2010년1월~2011년1월 : 미국 Cornell 대학교 방문교수 2012년8월~2014년2월 : 강원대학교 IT 대학 부학장 ※관심분야:데이터통신, 컴퓨터네트워크, 네트워크 보안, 차세대 인터넷, 네트워크 성능분석, 암호학, 정보보호관리체계

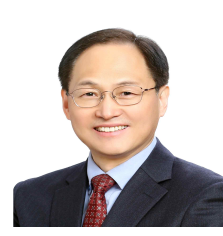

#### 김화종(Hwa Jong Kim)

1982년 : 서울대학교 전자공학과 (학사) 1984년 : KAIST 전기및전자과 (석사) 1988년 : KAIST 전기및전자과 (박사) 1993년 : 버클리대학 교환교수 2000년 : 워싱턴대학 교환교수

1988년~현재 : 강원대학교 컴퓨터정보통신공학과 교수 2013년~2017년 : 강원대학교 데이터분석센터장 ※관심분야: 데이터 통신, 데이터 분석, 데이터사이언스